### <span id="page-0-0"></span>Gabriela Ortiz

Senior Applied Econometrician StataCorp LLC

2023 Spanish Stata Conference

### <span id="page-1-0"></span>With Stata's features for customizable tables, you can ...

### Create a table of summary statistics.

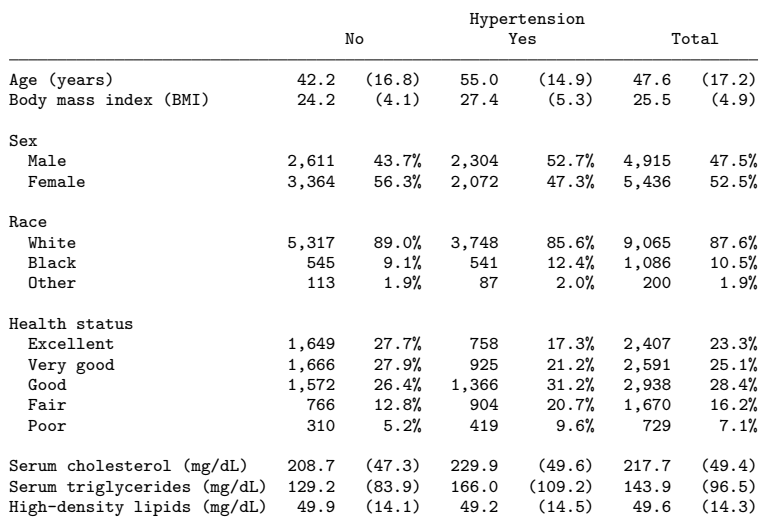

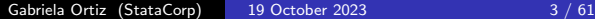

### Then export your table to a Word document.

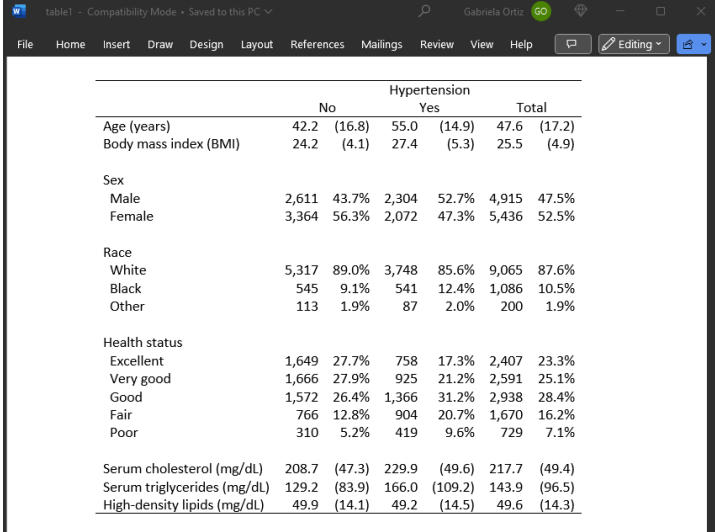

### Create a table of means and t tests of differences.

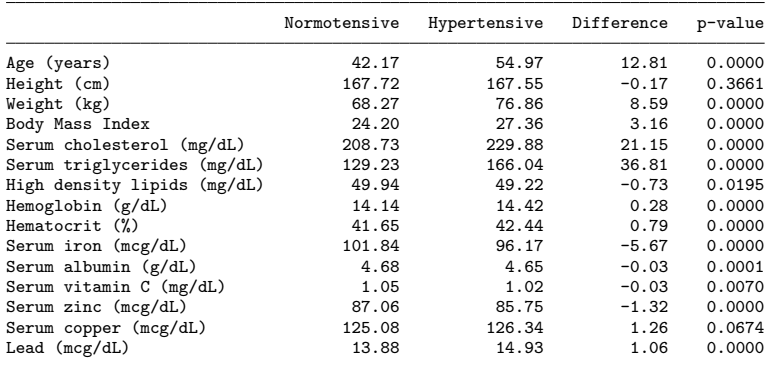

### Then export your table to HTML.

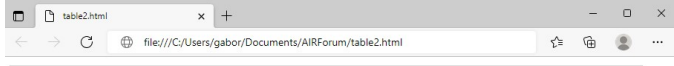

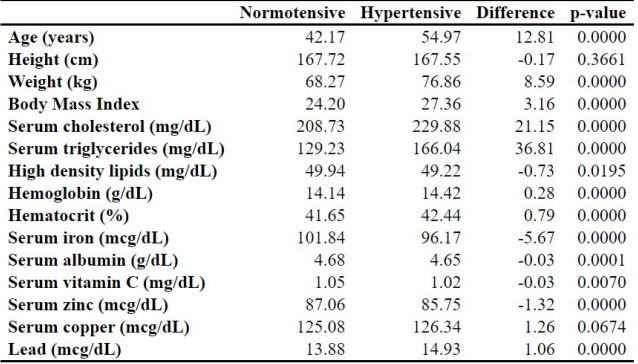

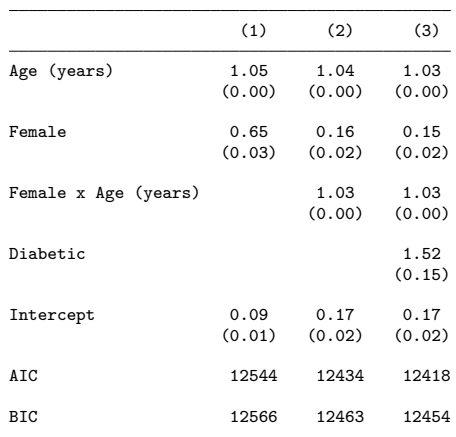

### Create a table of regression results.

### Then export your table to a PDF file.

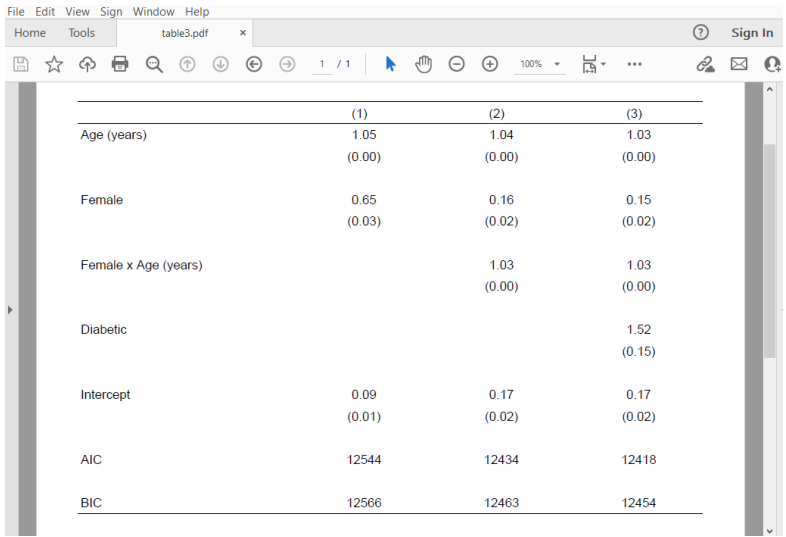

You can create tables of

- Summary statistics, including a classic Table 1
- Results of classical hypothesis tests
- Regression results
- **•** Postestimation tests
- Combinations of the above
- Results returned by any Stata commands

You can customize your table

- **•** Table layout
- **O** Numeric formats
- Labels appearing on rows and columns
- **Stars and other added text**
- Font type, size, and color
- Shading, borders, margins, alignment, and more

You can export your customized table to

- Word
- Excel
- $\bullet$  LAT<sub>F</sub>X
- PDF
- **•** Markdown
- $\bullet$  HTML
- SMCL
- **•** Plain text

You can also include the table in a report created by **putdocx**, putexcel, or putpdf.

### **Overview**

- **Introduction to the new dtable command**
- Introduction to the **etable** command
- **Introduction to the table command**
- Introduction to the **collect** suite of commands

<span id="page-12-0"></span> $L$ [The dtable command](#page-12-0)

# Introduction to the new dtable command

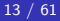

#### $L$ [The dtable command](#page-12-0)

### To demonstrate, we will use NHANES II data.

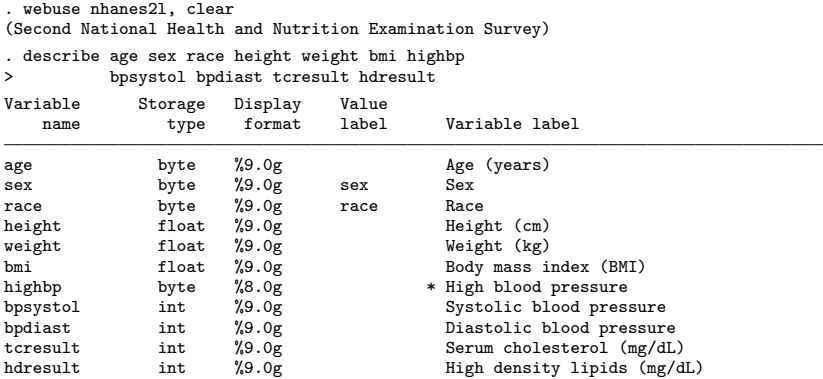

 $L$ [The dtable command](#page-12-0)

## Table of descriptive statistics

. dtable age weight bpsystol i.sex i.race

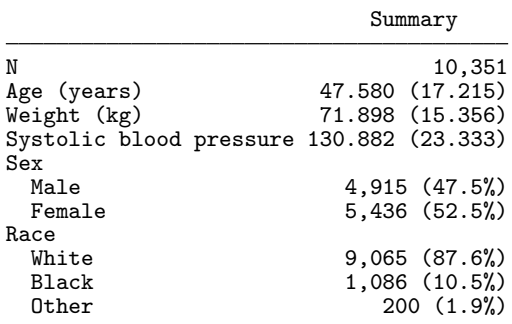

# Statistics by groups

- . dtable age weight bpsystol i.sex i.race, > by(diabetes)
- 

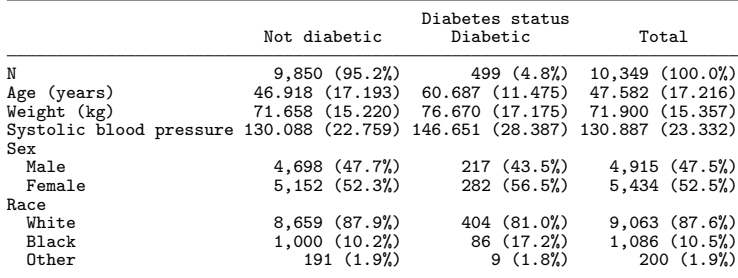

[The dtable command](#page-12-0)

# Tests of equality

- 
- . dtable age weight bpsystol i.sex i.race, > by(diabetes, nototals tests notestnotes) > continuous(age, test(none)) factor(race, test(none))

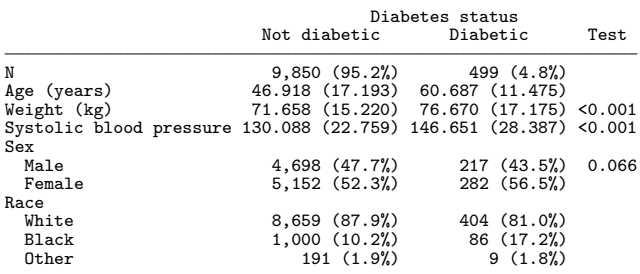

#### [The dtable command](#page-12-0)

## Formatting and exporting the table

```
. dtable age weight bpsystol i.sex i.race,
```

```
> by(diabetes, nototals tests notestnotes)
```

```
> continuous(age, test(none)) factor(race, test(none))
```

```
> sample(, statistics(freq) place(seplabels))<br>> sformat("(N=%s)" frequency) note(Total samp
```

```
sformat("N=%s") frequency) note(Total sample: N = 10,349)
```

```
> column(by(hide)) nformat(%7.2f mean sd)
```

```
> title(Table 1. Demographics) export(table1.html, replace)
```

```
Table 1. Demographics
```
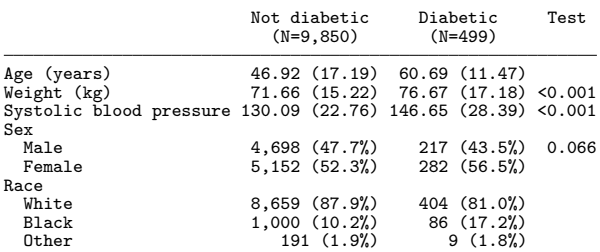

Total sample:  $N = 10.349$ 

(collection DTable exported to file table1.html)

### The resulting HTML file:

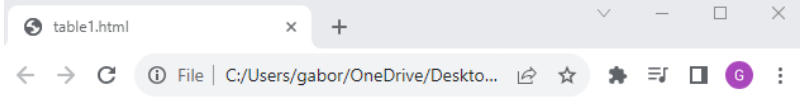

#### Table 1. Demographics

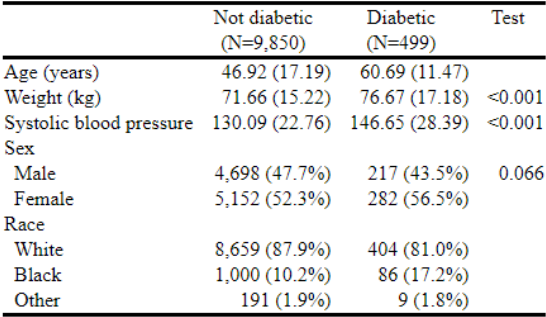

Total sample:  $N = 10,349$ 

<span id="page-19-0"></span> $L$ [The etable command](#page-19-0)

# Introduction to the etable command

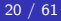

[The etable command](#page-19-0)

# Fitting a regression model

. quietly: logistic heartatk age bmi

. etable

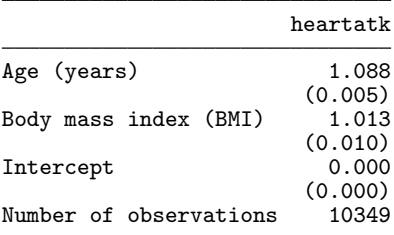

#### [The etable command](#page-19-0)

# Fitting a second model

- . quietly: logistic heartatk age bmi bpsystol
- . etable, append

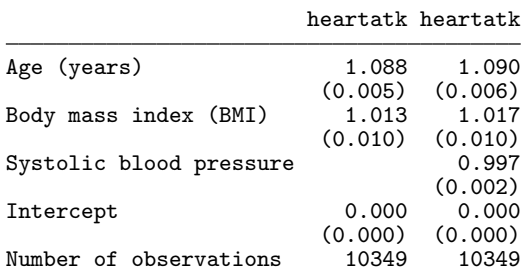

[The etable command](#page-19-0)

# Customizing our estimation table

- . etable, replay column(index) mstat(aic) mstat(bic)
- showstars showstarsnote

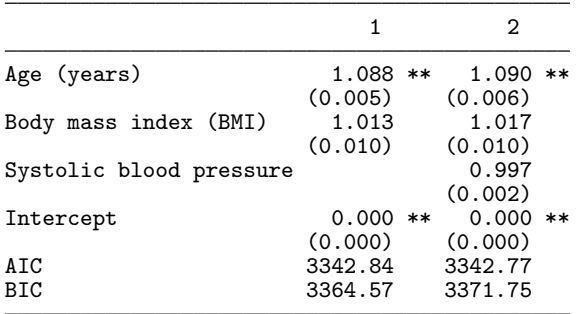

\*\* p<.01, \* p<.05

#### $L$ [The etable command](#page-19-0)

# Customizing our estimation table

- . etable, replay column(index) mstat(aic) mstat(bic)
- > showstars showstarsnote center
- > title(Table of regression results)
- > export(tablereg.xlsx)

Table of regression results

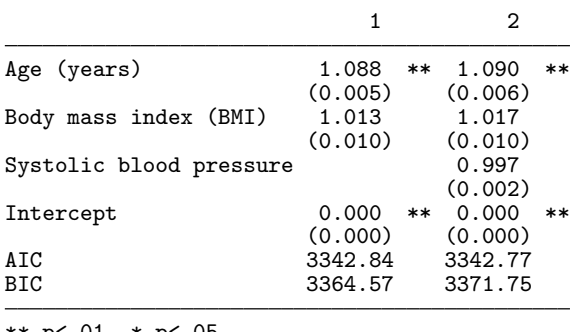

\*\* p<.01, \* p<.05

### The resulting Excel file:

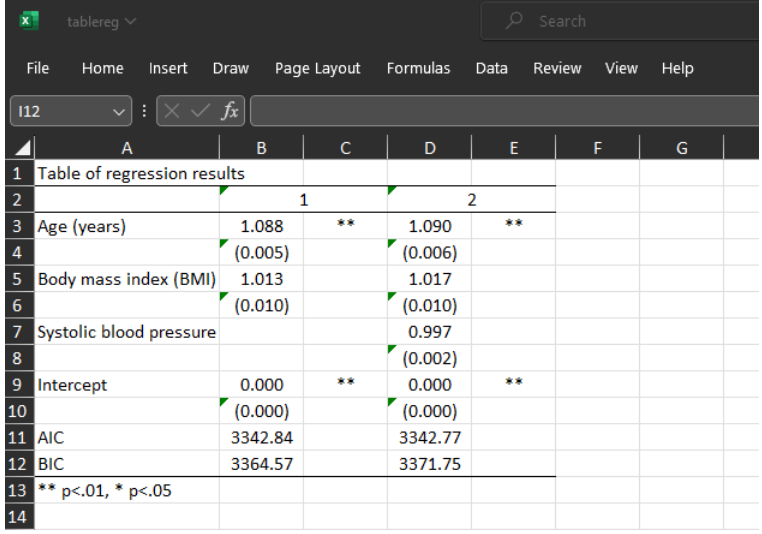

<span id="page-25-0"></span> $L$ [The table command](#page-25-0)

# Introduction to the table command

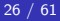

 $L$ [The table command](#page-25-0)

## table command basics

Simplified table syntax:

. table ( row variables ) ( column variables )

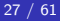

<span id="page-27-0"></span>[The table command](#page-25-0)

 $L_{\text{table}}$  command basics

## One-way tabulation

. table (highbp) ()

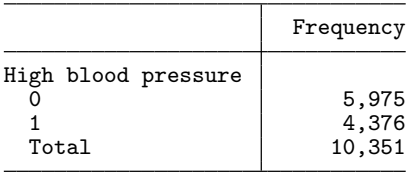

[The table command](#page-25-0)

 $L_{\text{table}}$  command basics

## One-way tabulation

. table () (highbp)

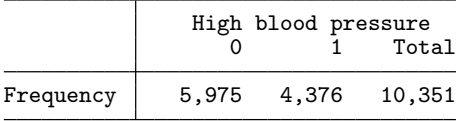

[The table command](#page-25-0)

 $L_{\text{table}}$  command basics

### Two-way tabulation

. table (sex) (highbp)

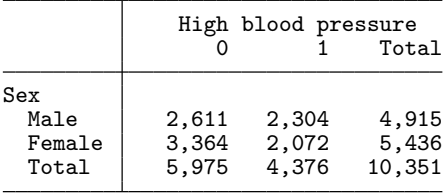

[The table command](#page-25-0)

 $L_{\text{table}}$  command basics

### Two-way tabulation

. table (sex) (highbp), nototals

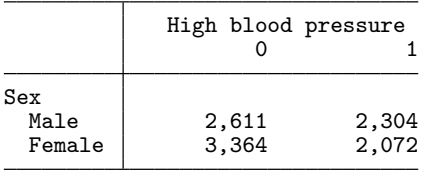

 $L$ [The table command](#page-25-0)

 $L_{\text{table}}$  command basics

## Summary statistics

. table ( row variables ) ( column variables ), statistic( statspec )

 $L$ [The table command](#page-25-0)

 $L_{\text{table}}$  command basics

## Summary statistics

```
. table () (highbp),
> statistic(frequency)
> statistic(percent)
```
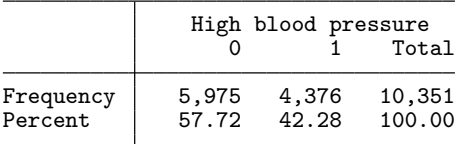

 $\overline{\phantom{a}}$  [The table command](#page-25-0)

 $L_{\text{table}}$  command basics

## Summary statistics

#### . table (sex) (highbp),

- > statistic(frequency)
- > statistic(percent)

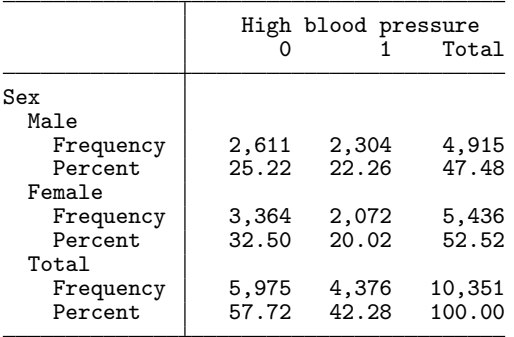

[The table command](#page-25-0)

 $L_{\text{table}}$  command basics

## Summary statistics

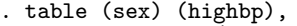

- > statistic(frequency)<br>> statistic(percent)
- > statistic(percent)<br>> nototals
	- nototals

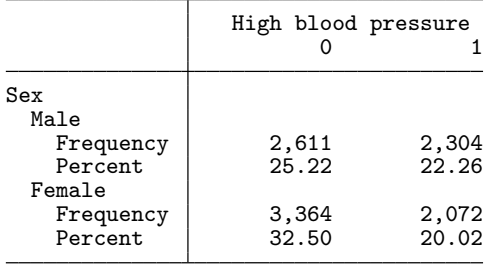

 $\overline{\phantom{a}}$  [The table command](#page-25-0)

 $L_{\text{table}}$  command basics

### Summary statistics

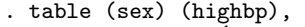

- 
- statistic(percent)
- > statistic(frequency)<br>> statistic(percent)<br>> statistic(mean age)<br>> statistic(sd age) statistic(mean age)
- > statistic(sd age)<br>> nototals
- nototals

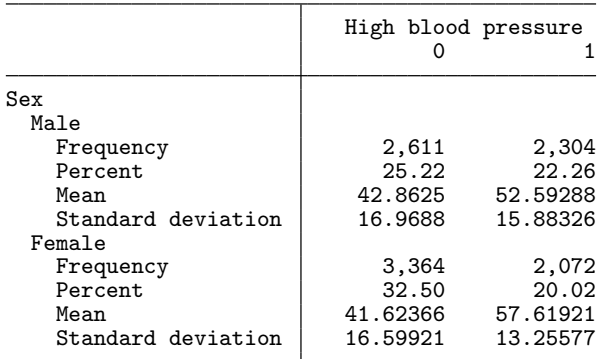

Gabriela Ortiz (StataCorp) 19 October 2023 36 / 61

 $L$ [The table command](#page-25-0)

 $L_{\text{table}}$  command basics

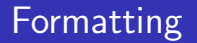

. table ( row variables ) ( column variables ), nformat() sformat()

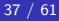

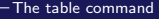

 $L_{\text{table}}$  command basics

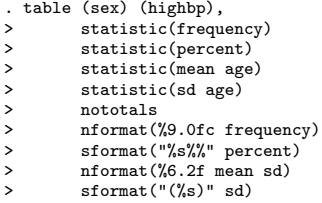

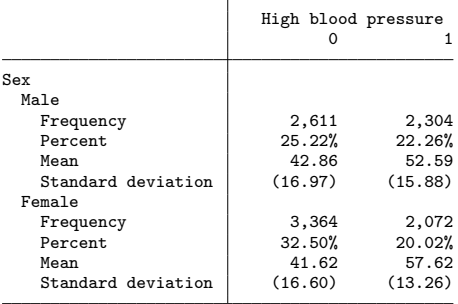

<span id="page-38-0"></span> $L$ [The table command](#page-25-0)

 $L_{\text{table}}$  command extensions

## Results from other commands

. table ( rowspec ) ( colspec ), command( cmdspec )

 $\overline{\phantom{a}}$  [The table command](#page-25-0)

 $L_{\text{table}}$  command extensions

## Results from other commands

. table (...) (...), command(correlate weight height age)

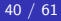

 $L$ [The table command](#page-25-0)

 $L_{\text{table}}$  command extensions

## Row and column keywords

. table ( rowspec ) ( colspec ),

command( cmdspec )

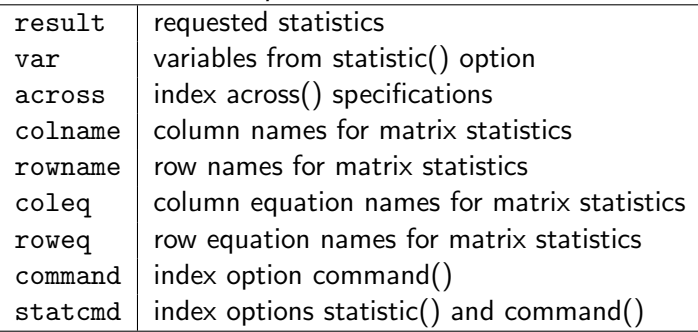

[The table command](#page-25-0)

 $L_{\text{table}}$  command extensions

. table (rowname) (colname),<br>> command( $r(C)$ : correli

 $command(r(C): correlate weight height age)$ 

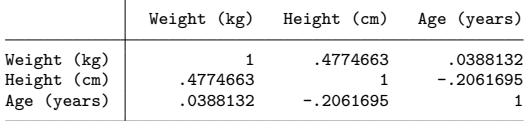

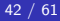

# <span id="page-42-0"></span>Introduction to the collect suite

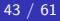

 $\overline{\phantom{a}}$ [The collect suite](#page-42-0)

# Collection basics: Workflow

Basic workflow for collecting results and building tables:

- Collect results from Stata commands-collect command, collect: prefix, table, dtable, or etable
- Explore the collection—collect dims, collect levelsof, and collect label list
- Define the rows and columns of the table—collect layout or table
- Customize your table, specifying formats, labels, font, shading, and more—collect label, collect style, collect stars, ...
- Export your table to Word, Excel, LAT<sub>E</sub>X, PDF, Markdown, HTML, SMCL, or plain text-collect export
- Save your style, labels, and collection to use and modify later—collect label save, collect style save, collect save

## Collection basics, step 1: Collect results

- . collect create reg (current collection is reg)
- . collect: quietly: logistic highbp c.age##sex

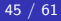

# Collection basics, step 2: Specify the table layout

#### We use **collect layout** to define the rows and columns.

```
. collect layout (colname) (result[_r_b _r_ci])
Collection: reg
      Rows: colname
   Columns: result [ r b _r_ci]
   Table 1: 6 x 2
```
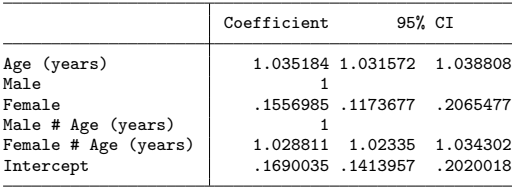

## Collection basics, step 3: Customize the table

#### Omit the base levels from the table.

- . collect style showbase off
- . collect preview

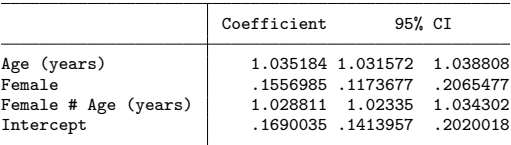

## Collection basics, step 3: Customize the table

#### Use x as the delimiter for interactions.

- . collect style row stack, delimiter(" x ")
- . collect preview

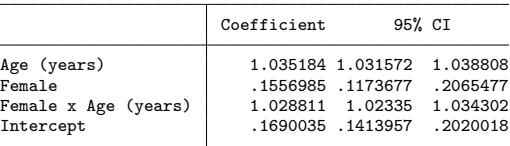

## Collection basics, step 3: Customize the table

Remove the border from the right of the row labels.

- . collect style cell border\_block, border(right, pattern(nil))
- . collect preview

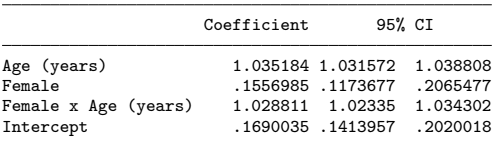

## Collection basics, step 3: Customize the table

#### Specify a numeric format for our results.

- . collect style cell result, halign(center)
- . collect style cell result[\_r\_b], nformat(%6.3f)
- . collect style cell result[\_r\_ci], nformat(%5.2f)
- > cidelimiter(,) sformat("[%s]")
- . collect preview

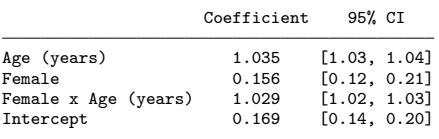

# Collection basics, step 3: Customize the table

We can add stars for significance.

```
. collect stars _r_p 0.01 "***" 0.05 "** " 0.1 "* " 1 " ",
> attach(_r_b) shownote
```
## Collection basics, step 3: Customize the table

#### We can also modify the labels for our results.

- . collect label levels result \_r\_b "OR", modify
- . collect preview

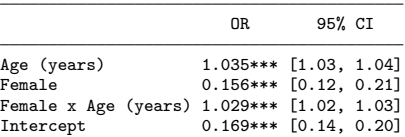

\*\*\* p<.01, \*\* p<.05, \* p<.1, p<1

# Saving styles and labels

After customizing one table, we can easily apply all of the same customizations to similar tables we create in the future.

- . collect style save ORstyle
- . collect label save ORlbl

 $\mathsf{\mathsf{L}}$  [The collect suite](#page-42-0)

# Applying style and label files

Now we can collect results from another logistic regression model. We can then use the saved styles and labels.

- . collect create reg2
- . collect: quietly: logistic highbp age i.sex
- . collect style use ORstyle, override
- . collect label use ORlbl, modify

#### . collect preview

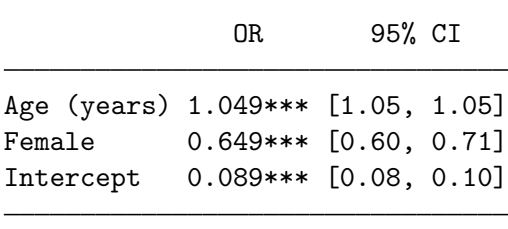

\*\*\* p<.01, \*\* p<.05, \* p<.1, p<1

# Collection basics, step 4: Export the table

. collect export tablereg2.pdf (collection reg2 exported to file tablereg2.pdf)

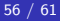

#### Here is the PDF file:

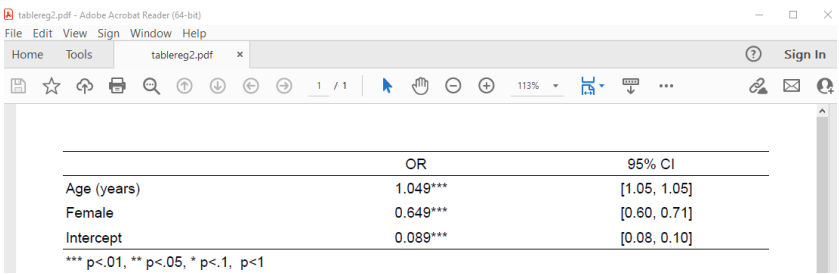

# Collection basics, step 5: Specify the style for export

- . collect style putpdf, halign(center) width(65%)
- . collect export tablereg3.pdf, replace (collection reg2 exported to file tablereg3.pdf)

### Here is the updated PDF file:

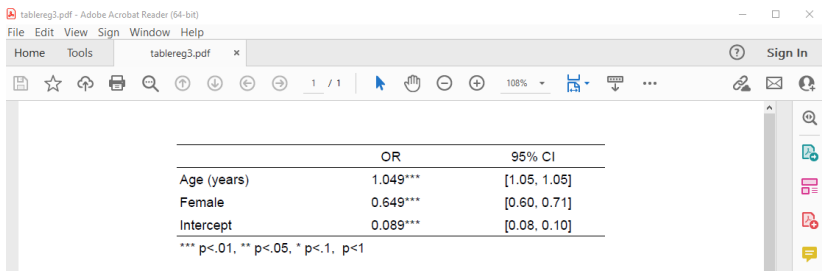

#### <span id="page-59-0"></span> $\mathsf{\mathsf{L}}$  [Conclusion](#page-59-0)

### Summary

- The **dtable** command can easily create and export tables of descriptive statistics.
- The etable command can easily create and export tables of estimation results.
- **•** The **table** command can easily create and format tabulations, tables of summary statistics, and tables of results from other Stata commands.
- The **collect** suite allows for building even more complex tables as well as customizing those tables and exporting them to many formats.
- Customized tables can also be included in complete reports.
- Saving styles and labels allows you to easily apply your desired customizations to tables you create in the future.

<span id="page-60-0"></span>Learn more

### dtable

<https://www.stata.com/manuals/rdtable.pdf>

e etable

<https://www.stata.com/manuals/retable.pdf>

table

<https://www.stata.com/manuals/rtableintro.pdf>

### • collect

<https://www.stata.com/manuals/tables.pdf>